# **M-AUDIO**

# **TRANSIT USB**

## **Руководство пользователя**

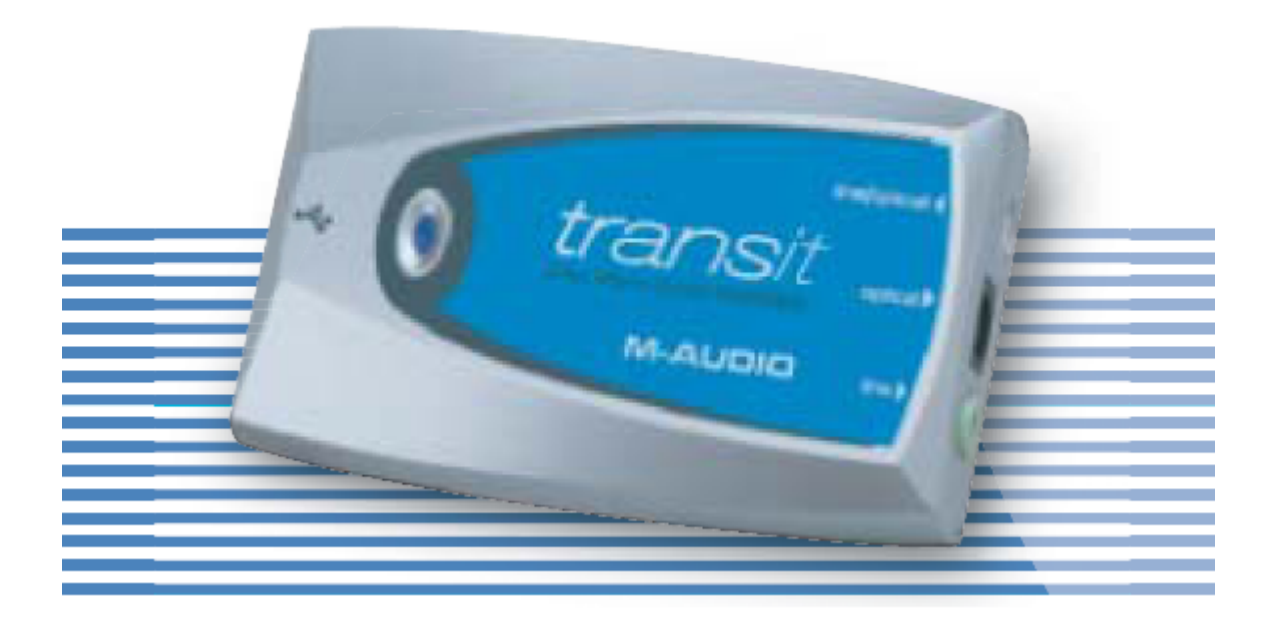

#### **Комплектация**

- Transit USB
- usb кабель
- переходник с TOSlink на 1/8" джека
- M-Audio Driver CD (диск с драйверами устройства)
- Руководство пользователя (Users' Guide and Warranty Card)

### **Системные требования, Windows**

- Pentium II 350MHz (рекомендуется Pentium III 500MHz)
- 64 Mb ОЗУ (рекомендуется 128 Mb)
- Свободный USB 1.1 порт
- Поддерживается операционными системами

Windows98SE, Me, 2000 (SP4) или XP (SP1-2)

### **Системные требования для Macintosh**

- рекомендуется G3, G4, iMac, iBook или Powerbook с одним свободным USB портом

- 64Mb ОЗУ (рекомендуется 128Mb)
- Mac OS версии 9.2.2, MacOSX версии 10.1.5, MacOS
- "Jaguar" версии 10.2.6 или более поздние версии системы.

#### **Установка драйверов** *Windows XP*

1. Установите Transit USB CD в CD/DVD дисковод вашего компьютера.

Важно: Убедитесь, что карта не подключена к компьютеру. Подключить карту следует после установки драйверов.

2. Запустите с помощью автозапуска или в ручную, из директории установочного CD, программу установки. Нажмите Next

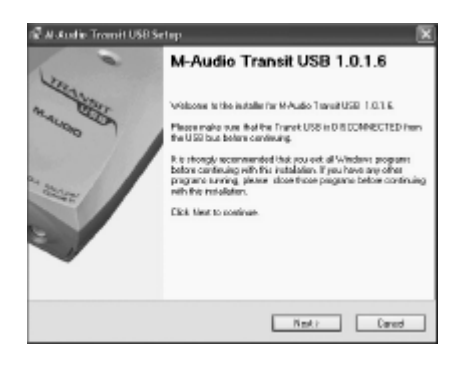

3. Программа установки скопирует все необходимые файлы для работы Transit USB на жесткий диск

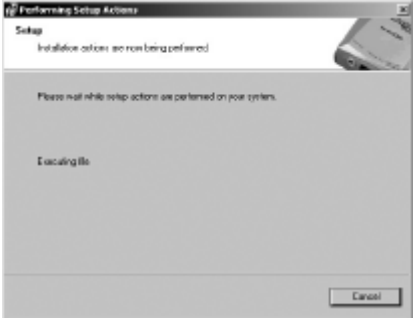

4. В процессе установки может появиться окно проверки логотипа Windows Logo testing. Нажмите "Продолжить в любом случае".

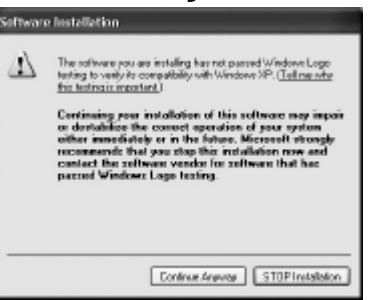

5. Последнее окно проинформирует вас о том что необходимо перезагрузить компьютер. Нажмите Finish для перезагрузки

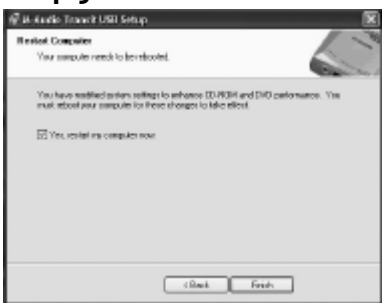

6. После перезагрузки подключите ваш Transit USB к компьютеру.

7. Windows автоматически определит новое устройство и предложит поставить его, нажмите Next

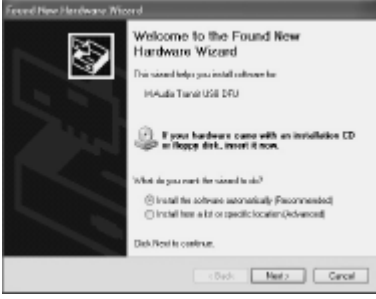

6 . Нажмите Finish.

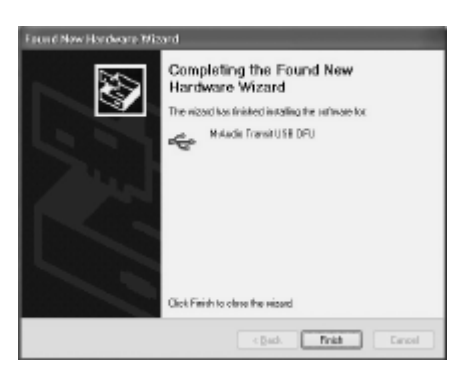

7. После завершения установки вы можете вызвать контрольную панель M-Audio Transit USB из трея или открыв, Пуск>Программы>M-Audio

#### *Установка для Mac OS X*

- 1. Вставьте установочный диск в CD дисковод
- 2. Два раза нажмите на файл M-Audio Transit USB Installer.dmg. Установщик распакует программу на рабочий стол.
- 3. На рабочем столе появилась иконка Transit USB. Два раза кликните на ней.
- 4. Введите имя и администраторский пароль и нажмите Ok

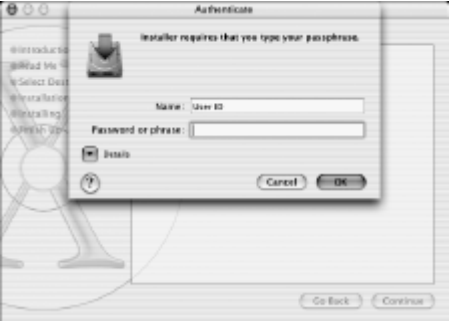

5. Нажмите Продолжить "Continue"

6. Выбарите диск на который следует установить программу и нажмите Продолжить

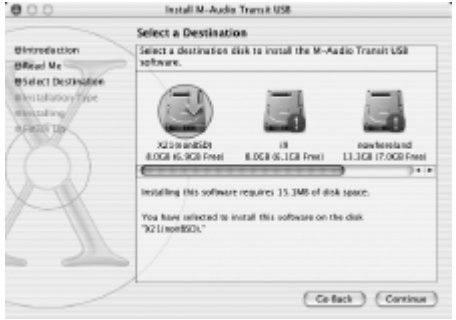

7. По окончанию установки нажмите Restart. Система перезагрузиться и можно будет подключить ваш M-Audio Transit USB.

## **Характеристики**

**Кол-во I/O** 2 аналоговых выхода, оптический выход, 2 аналоговых входа **АЦП/ЦАП** 24 bit-96 kHz

**Входы** два аналоговых входа на стерео мини джеке, оптический вход на мини джеке

**Выходы** два аналоговых выхода, оптический выход

**MIDI** нет

**Интерфейс** USB

**Драйверы** Windows 98 SE/ME/2000/XP Mac OS 9.1

(рекомендуется 9.2) OS 10.1 или выше

**Дополнительно** TOSlink optical пропускает AC3 и DTS сигналы **Комлектация** Аудиоинтерфейс, кабель USB 1,8 м, CD-ROM, В комплект входит адаптор 3.5mm (male) на TOSlink (female) **Питание** Питание от шины USB